# CIS 4004: Web Based Information Technology Spring 2011

Basic Page Layouts – Part 3

Instructor: Dr. Mark Llewellyn

markl@cs.ucf.edu

HEC 236, 407-823-2790

http://www.cs.ucf.edu/courses/cis4004/spr2011

Department of Electrical Engineering and Computer Science
University of Central Florida

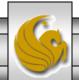

#### A Three-Column Fixed-Width Layout

- A three-column fixed-width layout works in the same way as the two-column version.
- The only additional work is to add another column <div> element into the markup, float it like the other columns, and then share the 100% overall width among the three columns to our preference.
- I called the third column the promo column, although you can call it anything you'd like. The storyboard for this layout is shown on the next page.
- The main changes to the stylesheet that pertains to the layout are shown on page 4. If also added a few additional styles for the promo area in the text and colors stylesheet (see the actual files for the specific additions).

## A Three-Column Fixed-Width Layout

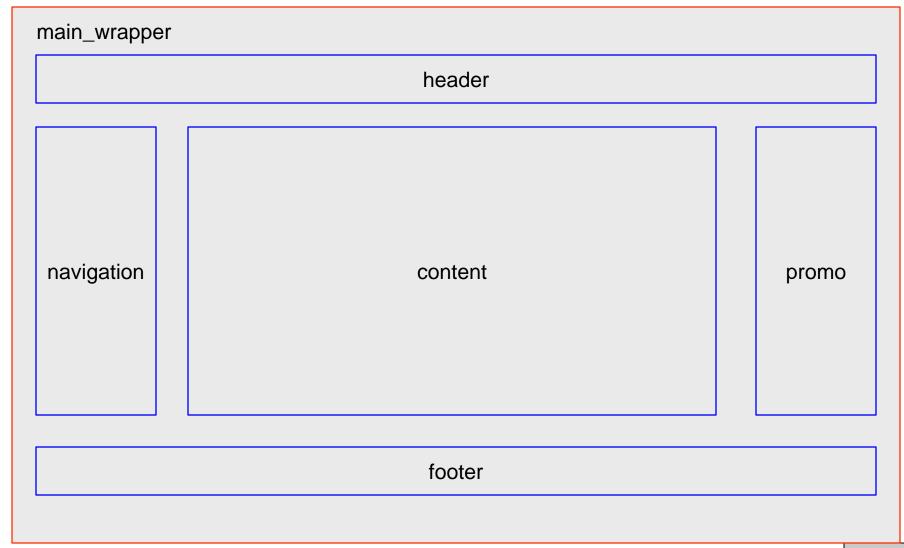

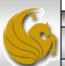

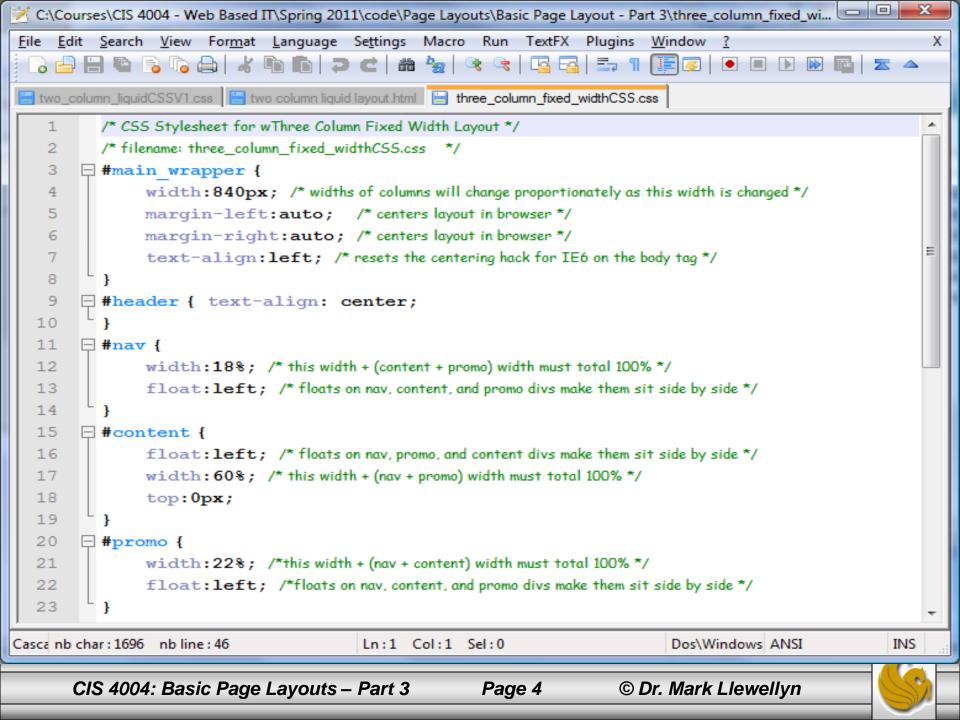

## A Three-Column Fixed Width Layout

- The only change to the markup is to include the <div> element for the third column and to place the desired content into the column.
- For this example, I just added some more navigation link and a couple of icons that should be familiar to you. The additional markup is shown on the next page.
- As you can see on the next page, the promo <div> element sits in the markup after the content <div> and before the footer <div> elements.
- All markup and CSS are on the course webpage for this layout.

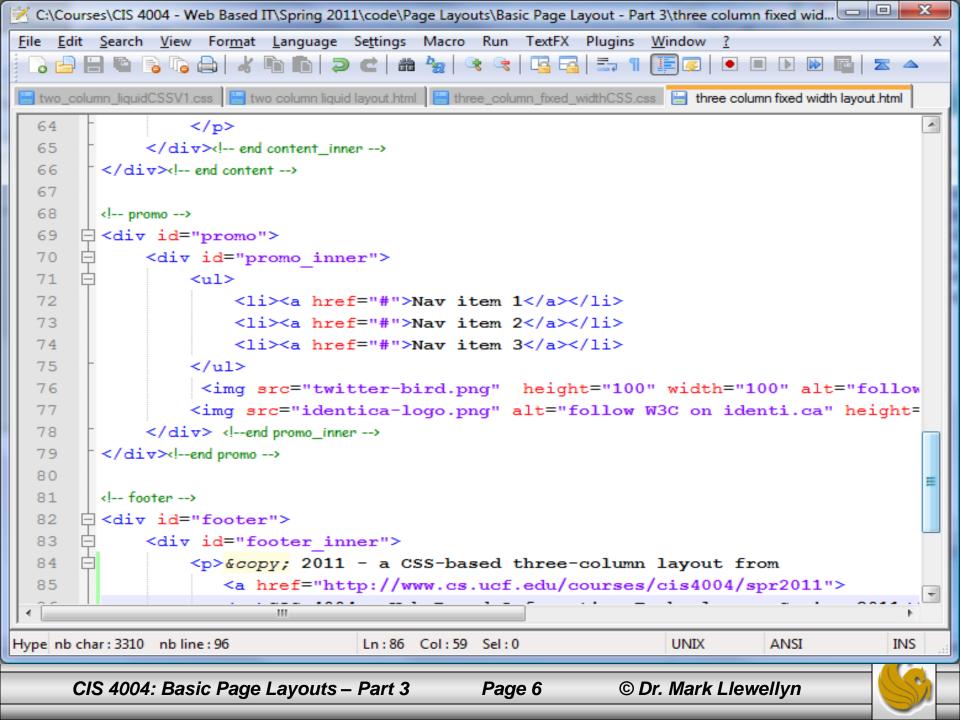

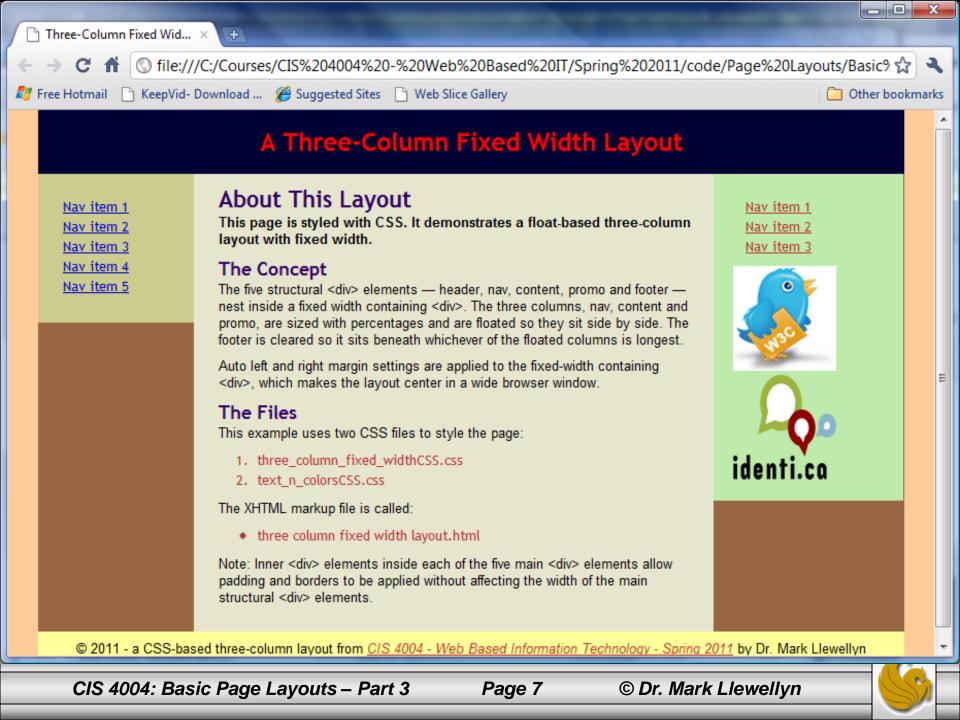

#### A Modification To The CSS

- To illustrate how easy it is to achieve an entirely different presentation to the color scheme of your layout, I modified the text\_n\_colorsCSS file to include definitions for a different color scheme that is varying shades of blue.
- Since we created the markup with the entire body of the document being styled with a single class, it means that we only need to modify a single line in our markup to achieve the effect shown on the next page.
- The modified (actually, additional) CSS is shown on pages 10-12.

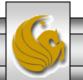

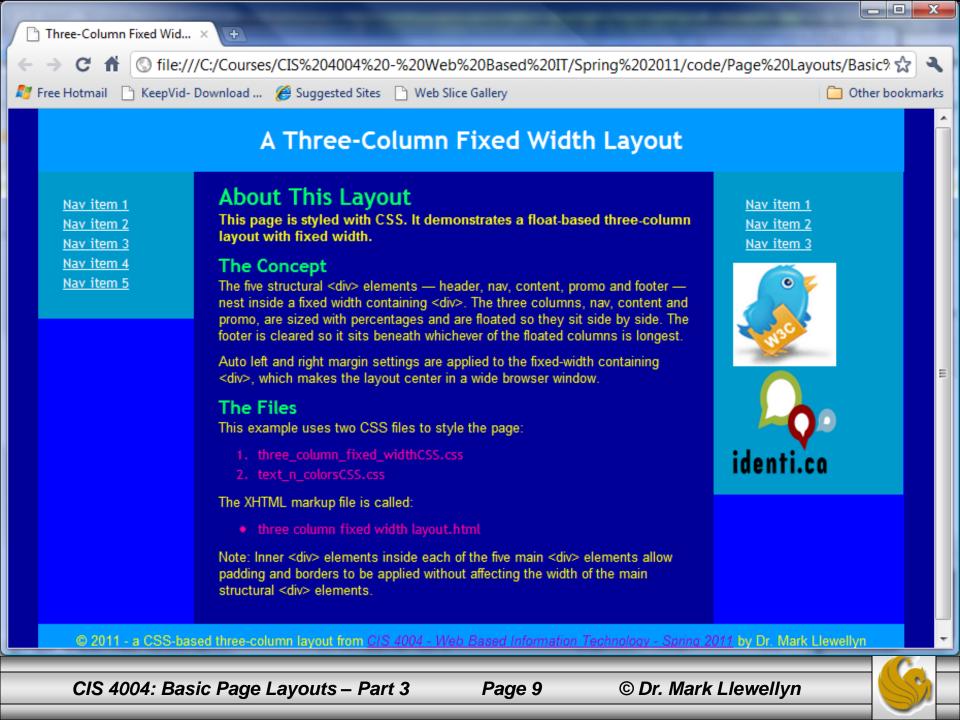

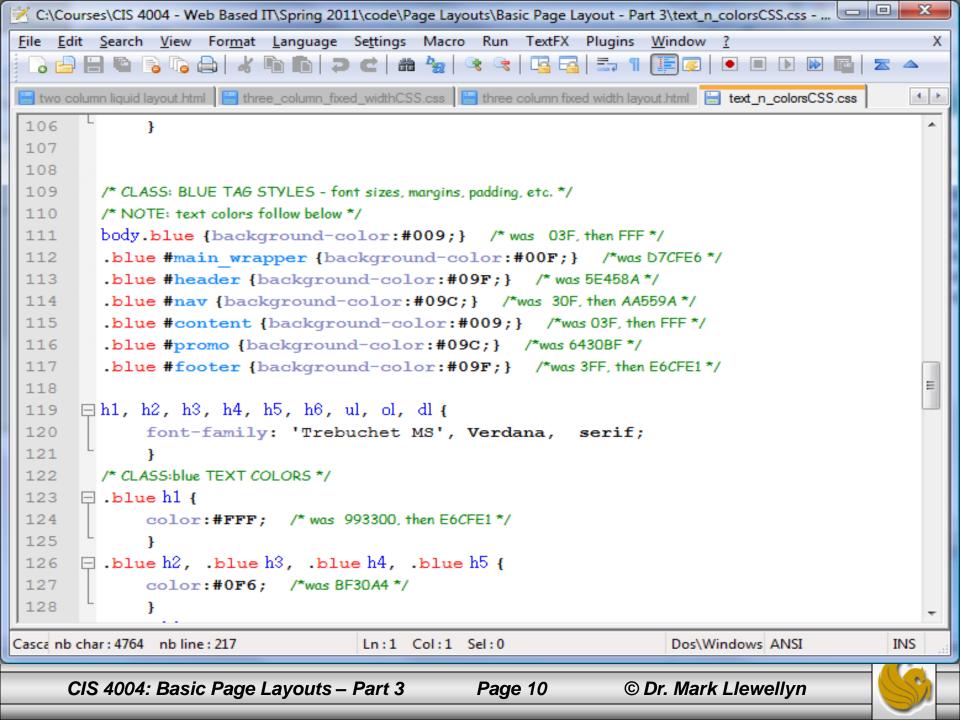

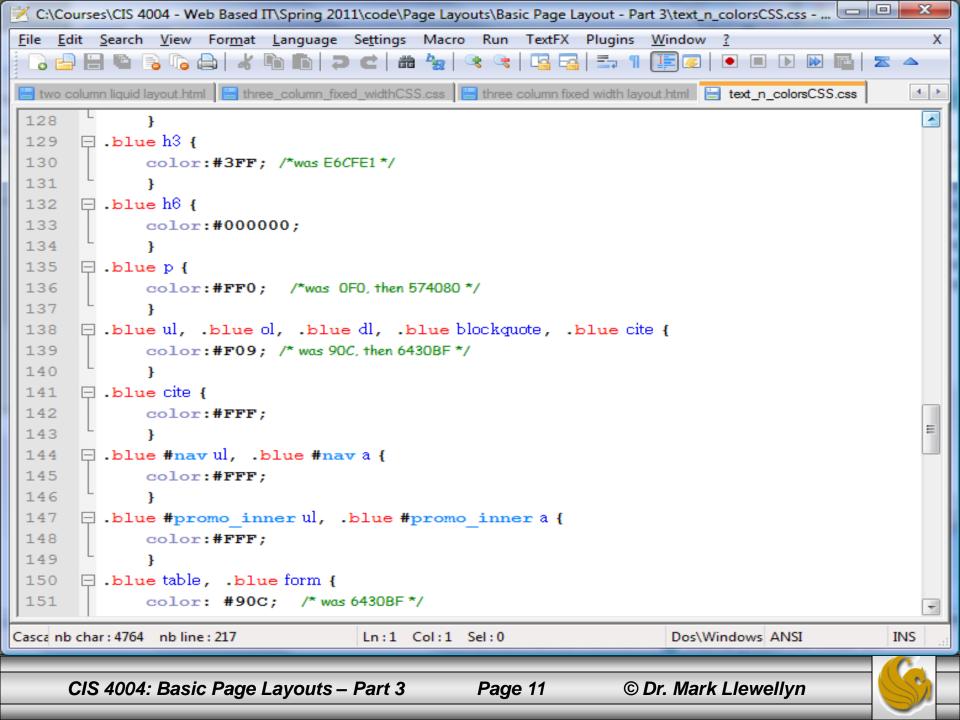

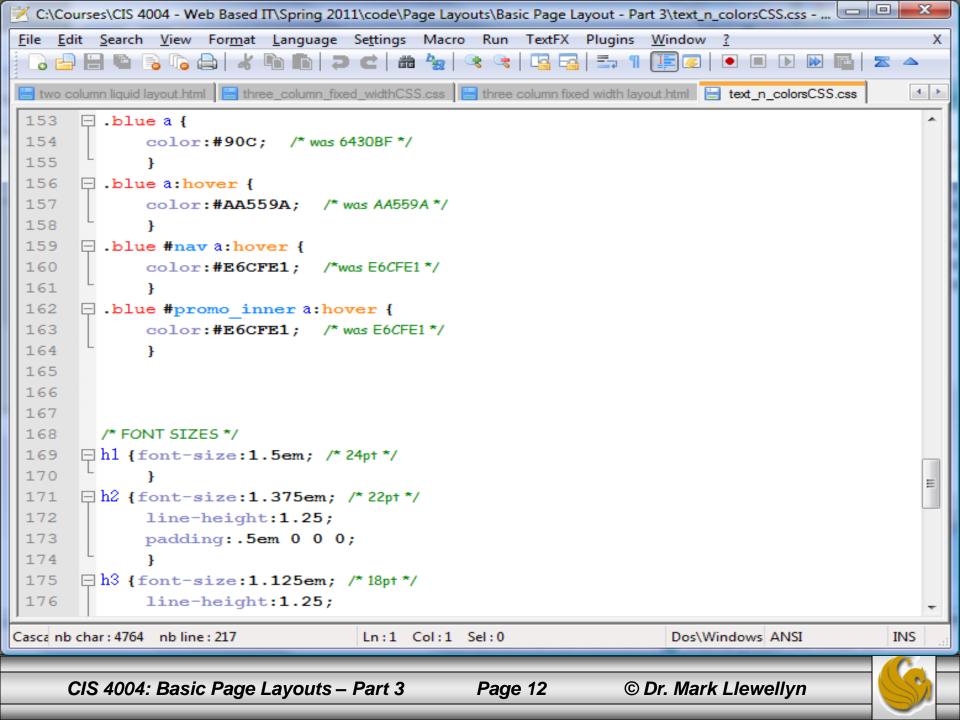